# ISDN DDR 使用 HDLC 封装

## 目录

[简介](#page-0-0) [先决条件](#page-0-1) [要求](#page-0-2) [使用的组件](#page-0-3) [规则](#page-1-0) [为什么使用 HDLC?](#page-1-1) [配置](#page-1-2) [网络图](#page-1-3) [配置](#page-2-0) [验证](#page-3-0) [故障排除](#page-3-1) [故障排除命令](#page-3-2) [相关信息](#page-6-0)

<span id="page-0-0"></span>简介

在ISDN上使用高级数据链路控制(HDLC)有两种不同的方法:

- 定义要运行HDLC的物理接口。换句话说,由于HDLC是Cisco IOS®软件使用的默认封装,因此 未定义封装。这是使用按需拨号路由(DDR)配置HDLC的原始方法,本文档将对此进行讨论。
- 使用拨号器接口将所需协议(在本例中为HDLC)绑定到特定拨号器。这是较新的方法,允许 特定物理接口处理多个协议(例如,点对点协议[PPP]和HDLC)。 由于协议是在拨号器接口上 配置的,因此不限制物理接口。此方法称为动态多封装,在ISDN DDR中使用[带动态多封装的](//www.cisco.com/en/US/tech/tk801/tk133/technologies_configuration_example09186a0080094a4b.shtml) [HDLC封装进行讨论](//www.cisco.com/en/US/tech/tk801/tk133/technologies_configuration_example09186a0080094a4b.shtml)。

## <span id="page-0-1"></span>先决条件

### <span id="page-0-2"></span>要求

本文档没有任何特定的要求。

### <span id="page-0-3"></span>使用的组件

本文档中的信息基于以下软件和硬件版本:

- 路由器分类和goya是2500系列路由器,用于实验室环境,配置已清除。
- 两台路由器上都使用Cisco IOS软件版本11.2(22)。

本文档中的信息都是基于特定实验室环境中的设备编写的。本文档中使用的所有设备最初均采用原

始(默认)配置。如果您使用的是真实网络,请确保您已经了解所有命令的潜在影响。

### <span id="page-1-0"></span>规则

有关文档规则的详细信息,请参阅 [Cisco 技术提示规则。](//www.cisco.com/en/US/tech/tk801/tk36/technologies_tech_note09186a0080121ac5.shtml)

### <span id="page-1-1"></span>为什么使用 HDLC?

用户在ISDN上需要HDLC的原因并不明显,因为它与PPP相比有很多缺点。唯一的目的是简化配置 。但是,它也简化了任何黑客对路由器的访问。HDLC不支持任何类型的身份验证,因此最好的保 护是在接口上使用isdn caller命令验证主叫号码。有关其<u>[他信息,](//www.cisco.com/en/US/docs/ios/dial/configuration/guide/dia_cfg_isdn_bri_ps6441_TSD_Products_Configuration_Guide_Chapter.html#wp1001390)请[参阅配置CLI屏蔽或ISDN身份验](//www.cisco.com/en/US/tech/tk801/tk379/technologies_configuration_example09186a00800949ee.shtml)</u> [证和回叫](//www.cisco.com/en/US/tech/tk801/tk379/technologies_configuration_example09186a00800949ee.shtml)。基于主叫线路ID(CLID)的身份验证假设您的电信公司在ISDN设置消息中提供主叫号码。 但是,由于许多Telco不提供CLID,因此在配置基于CLID的筛选之前,请先与Telco进行验证。如果 Telco不提供CLID,则进入路由器的所有来电都会失败。

HDLC的另一个缺点是路由器不安装动态映射。因此,需要为HDLC对等体配置拨号器映射(在每端 )。

注意:如果只有一端发出呼叫(例如,一台路由器始终接受呼叫而不拨出),请确保在接收端的拨 号器映射语句中包含远程对等体的名称。但是,该名称可能是假名,因为路由器无法验证对等体名 称以确定其是否与拨号器映射名称匹配。

例如,这是说明,此ISDN编号为8130。

 ip address 172.16.1.6 255.255.255.252 isdn caller 8129 *!--- This is to accept only calls from 8129.* **dialer map ip 172.16.1.5 name bogus\_to\_accept\_command** *!--- This is a dialer-map with a fake name.* dialer-group 1

<span id="page-1-2"></span>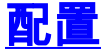

本部分提供有关如何配置本文档所述功能的信息。

注意:要查找有关本文档中使用的命令的其他信息,请使用命[令查找工具](//www.cisco.com/kobayashi/support/tac/tools.shtml)

#### <span id="page-1-3"></span>网络图

本文档使用此图所示的网络设置。

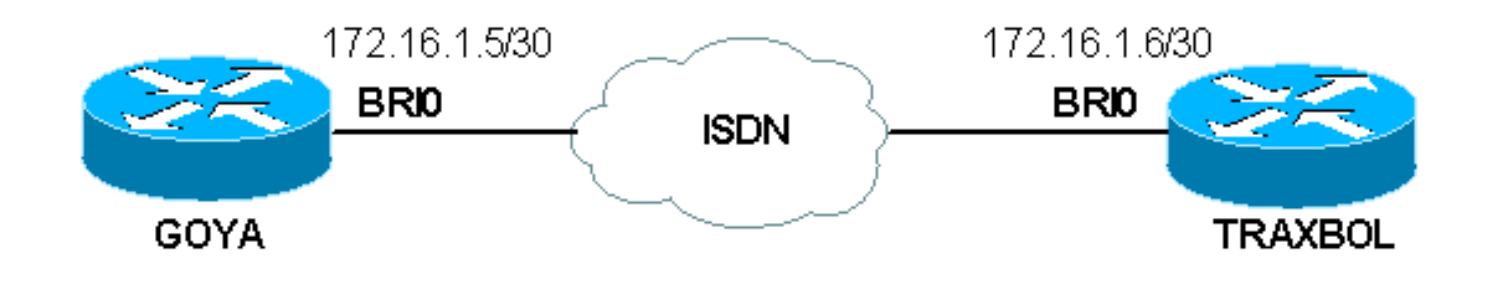

<span id="page-2-0"></span>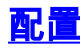

#### 戈亚

```
Current configuration:
!
version 11.2
service timestamps debug datetime msec
service timestamps log datetime msec
!
hostname goya
!
isdn switch-type basic-net3
!--- The switch-type used is basic-net3. If you are in
the United States, !--- configure the correct switch-
type (for example !--- isdn switch-type basic-5ess). In
the US, you also need to !--- configure the spids under
the Basic Rate Interface (BRI) interface.
!
interface Ethernet0
 ip address 10.1.1.1 255.255.255.0
 no ip redirects
!
interface BRI0
!--- If you are in the US do not forget the SPID !---
(for example isdn spid1 01555.....) description This
ISDN number is 8129 ip address 172.16.1.5
255.255.255.252 dialer idle-timeout 60 !--- The idle is
set to 60 seconds. isdn caller 8130 !--- Verify the
incoming number since there is no authentication on
HDLC. dialer map ip 172.16.1.6 8130 !--- This side is
making the call to 8130. dialer-group 1 ! ip classless
ip route 0.0.0.0 0.0.0.0 172.16.1.6 access-list 105
permit icmp any any !--- This access-list is to debug
ICMP only. dialer-list 1 protocol ip permit ! line con 0
exec-timeout 0 0 transport input none line aux 0 line
vty 0 4 exec-timeout 0 0 no login ! end
traxbol
Current configuration:
!
version 11.2
service timestamps debug datetime msec
service timestamps log datetime msec
!
hostname traxbol
!
isdn switch-type basic-net3
!--- The switch-type used here is basic-net3. If you are
in the United States, !--- configure the correct switch-
type (for example !--- isdn switch-type basic-5ess). In
the United States, you also need to !--- configure the
SPIDs under the BRI interface. ! Interface Ethernet0 ip
address 10.1.2.1 255.255.255.0 no ip redirects !
interface BRI0 !--- If you are in the United States, do
not forget the SPID !--- (for example isdn spid1
01555.....).
```
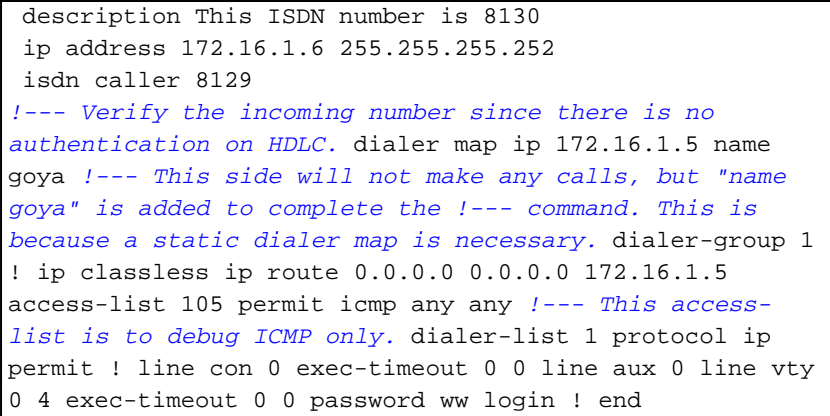

### <span id="page-3-0"></span>验证

本部分提供的信息可帮助您确认您的配置是否可正常运行。

[命令输出解释程序工具\(仅限注册用户\)支持某些](https://www.cisco.com/cgi-bin/Support/OutputInterpreter/home.pl) show 命令,使用此工具可以查看对 show 命令 输出的分析。

• show interfaces bri number — 仅指定该编号显示该BRI接口的D通道。 配置中未定义封装,因此默认为HDLC。如下所示,可使用show interface命令来验**证这一点:** 

 goya#**show interfaces bri 0** BRI0 is up, line protocol is up (spoofing) Hardware is BRI Description: This ISDN number is 8129 Internet address is 172.16.1.5/30 MTU 1500 bytes, BW 64 Kbit, DLY 20000 usec, rely 255/255, load 1/255 Encapsulation HDLC, loopback not set *!--- HDLC is configured automatically* Last input 00:00:00, output 00:00:00, output hang never Last clearing of "show interface" counters never Input queue: 0/75/0 (size/max/drops); Total output drops: 0 Queueing strategy: weighted fair Output queue: 0/1000/64/0 (size/max

total/threshold/drops) Conversations 0/1/256 (active/max active/max total) Reserved Conversations 0/0 (allocated/max allocated) 5 minute input rate 0 bits/sec, 0 packets/sec 5 minute output rate 0 bits/sec, 0 packets/sec 3933 packets input, 20462 bytes, 0 no buffer Received 15 broadcasts, 0 runts, 0 giants, 0 throttles 0 input errors, 0 CRC, 0 frame, 0 overrun, 0 ignored, 0 abort 3926 packets output, 26100 bytes, 0 underruns 0 output errors, 0 collisions, 10 interface resets 0 output buffer failures, 0 output buffers swapped out 7 carrier transitions

## <span id="page-3-1"></span>故障排除

本部分提供的信息可用于对配置进行故障排除。

### <span id="page-3-2"></span>故障排除命令

注意:在发出debug命令之前,[请参阅有关Debug命令的重要信息。](//www.cisco.com/en/US/tech/tk801/tk379/technologies_tech_note09186a008017874c.shtml)

- debug dialer
- debug ip packet detail 105 用于调试仅为ICMP的IP数据包(请参阅配置中的access-list 105)。
- debug isdn q931 用于查看ISDN Q.931事件和数据包。

#### • debug serial interface — 用于调试HDLC。

两台路由器的调试示例如下所示:

#### goya的输出:

goya#**debug dialer** Dial on demand events debugging is on goya#**debug ip packet detail 105** IP packet debugging is on (detailed) for access list 105 goya#**debug isdn q931** ISDN Q931 packets debugging is on *!--- Verify that the map is correctly configured.* goya#**show dialer map** Static dialer map ip 172.16.1.6 name traxbol (8130) on BRI0 goya#**ping? 172.16.1.6** *!--- Ping to the remote destination.* Type escape sequence to abort. Sending 5, 100-byte ICMP Echos to 172.16.1.6, timeout is 2 seconds: \*Mar? 1 05:40:07.230: IP: s=172.16.1.5 (local), d=172.16.1.6 (BRI0), len 100, sending *!--- The Ping attempts to leave the router.* \*Mar? 1 05:40:07.234:???? ICMP type=8, code=0 \*Mar? 1 05:40:07.238: BRI0: Dialing cause ip (s=172.16.1.5, d=172.16.1.6) \*Mar? 1 05:40:07.238: BRI0: Attempting to dial 8130 *!--- The dialer attempts the call.* \*Mar? 1 05:40:07.242: IP: s=172.16.1.5 (local), d=172.16.1.6 (BRI0), Len 100, encapsulation failed *!--- This is because the HDLC is not ready. !--- Therefore, the encapsulation failed.* \*Mar? 1 05:40:07.246:???? ICMP type=8, code=0 \*Mar? 1 05:40:07.258: ISDN BR0: TX ->? SETUP pd = 8? callref = 0x37 \*Mar? 1 05:40:07.258:???????? Bearer Capability i = 0x8890 \*Mar? 1 05:40:07.262:???????? Channel ID i = 0x83 \*Mar? 1 05:40:07.266:???????? Called Party Number i = 0x80, '8130' \*Mar? 1 05:40:07.318: ISDN BR0: RX <-? CALL\_PROC pd = 8? callref = 0xB7 \*Mar? 1 05:40:07.322:???????? Channel ID i = 0x89 \*Mar? 1 05:40:07.470: ISDN BR0: RX <-? CONNECT pd = 8? callref = 0xB7 \*Mar? 1 05:40:07.486: %LINK-3-UPDOWN: Interface BRI0:1, changed state to up \*Mar? 1 05:40:07.514: ISDN BR0: TX ->? CONNECT\_ACK pd = 8? callref = 0x37 *!--- The call is made.* \*Mar? 1 05:40:07.!!!! *!--- One ping packet was lost because the encapsulation was* not ready. Success rate is 80 percent (4/5), round-trip min/avg/max = 52/58/76 ms qoya#.518: dialer Protocol up for BR0:1 \*Mar? 1 05:40:07.526: %LINEPROTO-5-UPDOWN: Line protocol on Interface BRI0:1, changed state to up \*Mar? 1 05:40:09.230: IP: s=172.16.1.5 (local), d=172.16.1.6 (BRI0), Len 100, sending \*Mar? 1 05:40:09.234:???? ICMP type=8, code=0 \*Mar? 1 05:40:09.278: IP: s=172.16.1.6 (BRI0), d=172.16.1.5 (BRI0), Len 100, rcvd 3 \*Mar? 1 05:40:09.278:???? ICMP type=0, code=0 \*Mar? 1 05:40:09.282: IP: s=172.16.1.5 (local), d=172.16.1.6 (BRI0), Len 100, sending \*Mar? 1 05:40:09.286:???? ICMP type=8, code=0 \*Mar? 1 05:40:09.330: IP: s=172.16.1.6 (BRI0), d=172.16.1.5 (BRI0), Len 100, rcvd 3 \*Mar? 1 05:40:09.334:???? ICMP type=0, code=0 \*Mar? 1 05:40:09.338: IP: s=172.16.1.5 (local), d=172.16.1.6 (BRI0), Len 100, sending \*Mar? 1 05:40:09.338:???? ICMP type=8, code=0 \*Mar? 1 05:40:09.406: IP: s=172.16.1.6 (BRI0), d=172.16.1.5 (BRI0), Len 100, rcvd 3 \*Mar? 1 05:40:09.410:???? ICMP type=0, code=0 \*Mar? 1 05:40:09.414: IP: s=172.16.1.5 (local), d=172.16.1.6 (BRI0), Len 100, sending \*Mar? 1 05:40:09.418:???? ICMP type=8, code=0 \*Mar? 1 05:40:09.462: IP: s=172.16.1.6 (BRI0), d=172.16.1.5 (BRI0), Len 100, rcvd 3 *!--- Other four ping packets are successful.* \*Mar? 1 05:40:09.466:???? ICMP type=0, code=0 goya# \*Mar? 1 05:40:13.674: %ISDN-6-CONNECT: Interface BRI0:1 is now connected to 8130 traxbol !? *!--- View the dialer.* ! goya#**show dialer** BRI0 - dialer type = ISDN Dial String????? Successes?? Failures??? Last called?? Last status 8130?????????????????? 299???????? 10??? 00:00:11?????? successful 0 incoming call(s) have been screened. BRI0:1 - dialer type = ISDN Idle timer (60 secs), Fast idle timer (20 secs) Wait for carrier (30 secs), Re-enable (15 secs)

Dialer state is data link layer up

*!--- The next two lines tell who triggered the call !--- and the time remaining before disconnect.* Dial reason: ip (s=172.16.1.5, d=172.16.1.6) Time until disconnect 50 secs Connected to 8130 (traxbol) BRI0:2 - dialer type = ISDN Idle timer (60 secs), Fast idle timer (20 secs) Wait for carrier (30 secs), Re-enable (15 secs) Dialer state is idle goya# ! *!--- View the HDLC*. ! goya#**debug serial interface?**

Serial network interface debugging is on

 Type escape sequence to abort. Sending 5, 100-byte ICMP Echos to 172.16.1.6, timeout is 2 seconds: !!!!! Success rate is 100 percent (5/5), round-trip min/avg/max = 32/93/328 ms goya# \*Mar? 1 06:35:03.266: %LINK-3-UPDOWN: Interface BRI0:1, changed state to up \*Mar? 1 06:35:03.814: %LINEPROTO-5-UPDOWN: Line protocol on Interface BRI0:1, changed state to up \*Mar? 1 06:35:04.822: BRI0:1: HDLC myseq 0, mineseen 0, yourseen 0, line up? \*Mar? 1 06:35:09.846: %ISDN-6-CONNECT: Interface BRI0:1 is now connected to 8130 traxbol \*Mar? 1 06:35:14.826: BRI0:1: HDLC myseq 1, mineseen 1\*, yourseen 1, line up? \*Mar? 1 06:35:24.838: BRI0:1: HDLC myseq 2, mineseen 2\*, yourseen 2, line up? \*Mar? 1 06:35:34.842: BRI0:1: HDLC myseq 3, mineseen 3\*, yourseen 3, line up? \*Mar? 1 06:35:44.846: BRI0:1: HDLC myseq 4, mineseen 4\*, yourseen 4, line up? \*Mar? 1 06:35:54.850: BRI0:1: HDLC myseq 5, mineseen  $5*$ , yourseen 5, line up? \*Mar? 1 06:36:03.862: %ISDN-6-DISCONNECT: Interface BRI0:1? disconnected from 8130 traxbol, call lasted 60 seconds \*Mar? 1 06:36:03.974: %LINK-3-UPDOWN: Interface BRI0:1, changed state to down \*Mar? 1 06:36:04.858: %LINEPROTO-5-UPDOWN: Line protocol on Interface BRI0:1, changed state to down goya#**undebug all** All possible debugging has been turned off goya# traxbol的输出:

goya#**ping 172.16.1.6**

traxbol#**debug dialer**

traxbol#d**ebug isdn q931**

Dial on demand events debugging is on traxbol#**debug ip packet detail 105**

IP packet debugging is on (detailed) for access list 105

ISDN Q931 packets debugging is on *!--- Verify that the map is correctly configured.* traxbol#**show dialer map** Static dialer map ip 172.16.1.5 name goya (8129) on BRI0 traxbol# *!--- A call is received, notice that the calling party !--- matches the ISDN caller configuration.* \*Mar? 1 05:40:30.898: ISDN BR0: RX <-? SETUP pd = 8? callref = 0x15 \*Mar? 1 05:40:30.898:???????? Bearer Capability i = 0x8890 \*Mar? 1 05:40:30.902:???????? Channel ID i = 0x89 \*Mar? 1 05:40:30.906:???????? Calling Party Number i = 0xA1, '8129' \*Mar? 1 05:40:30.906:???????? Called Party Number i = 0xC1, '8130' \*Mar? 1 05:40:30.918: %LINK-3-UPDOWN: Interface BRI0:1, changed state to up \*Mar? 1 05:40:30.954: ISDN BR0: TX ->? CONNECT pd = 8? callref = 0x95 \*Mar? 1 05:40:30.958: dialer Protocol up for BR0:1 \*Mar? 1 05:40:31.014: ISDN BR0: RX <-? CONNECT\_ACK pd = 8? callref = 0x15 \*Mar? 1 05:40:31.018:???????? Channel ID i = 0x89 \*Mar? 1 05:40:31.862: %LINEPROTO-5-UPDOWN: Line protocol on Interface BRI0:1, changed state to up *!--- debug ip packet detail 105 shows the ICMPs on this router.* \*Mar? 1 05:40:32.794: IP: s=172.16.1.5 (BRI0), d=172.16.1.6 (BRI0), Len 100, rcvd 3 \*Mar? 1 05:40:32.798:???? ICMP type=8, code=0 \*Mar? 1 05:40:32.802: IP: s=172.16.1.6 (local), d=172.16.1.5 (BRI0), Len 100, sending \*Mar? 1 05:40:32.802:???? ICMP type=0, code=0 \*Mar? 1 05:40:32.850: IP: s=172.16.1.5 (BRI0), d=172.16.1.6 (BRI0), Len 100, rcvd 3 \*Mar? 1 05:40:32.854:???? ICMP type=8, code=0 \*Mar? 1 05:40:32.854: IP: s=172.16.1.6 (local), d=172.16.1.5 (BRI0), Len 100, sending \*Mar? 1 05:40:32.858:???? ICMP type=0, code=0 \*Mar? 1 05:40:32.926: IP: s=172.16.1.5 (BRI0), d=172.16.1.6 (BRI0), Len 100, rcvd 3 \*Mar? 1 05:40:32.930:???? ICMP type=8, code=0 \*Mar? 1 05:40:32.930: IP: s=172.16.1.6 (local), d=172.16.1.5 (BRI0), Len 100, sending \*Mar? 1 05:40:32.934:???? ICMP type=0, code=0 \*Mar? 1 05:40:32.982: IP: s=172.16.1.5 (BRI0), d=172.16.1.6 (BRI0), Len 100, rcvd 3 \*Mar? 1 05:40:32.982:???? ICMP type=8, code=0 \*Mar? 1 05:40:32.986: IP: s=172.16.1.6 (local), d=172.16.1.5 (BRI0), Len 100, sending \*Mar? 1 05:40:32.990:???? ICMP type=0, code=0 \*Mar? 1 05:40:36.994: %ISDN-6-CONNECT: Interface BRI0:1 is now connected to 8129 goya ! *!--- On the dialer, the call is received. !--- There is no dial reason. However, the idle has been using the !--- default 120 seconds since nothing was configured. !--- The router GOYA closes !--- the call earlier because the idle is set to 60 seconds on that side.* ! traxbol#**show dialer**

```
BRI0 - dialer type = ISDN
Dial String????? Successes?? Failures??? Last called?? Last status
8129???????????????????? 0????????? 0??? never?????????????????? -
10 incoming call(s) have been screened.
BRI0:1 - dialer type = ISBNIdle timer (120 secs), Fast idle timer (20 secs)
Wait for carrier (30 secs), Re-enable (15 secs)
Dialer state is data link layer up
Time until disconnect 103 secs
Connected to 8129 (goya)
BRI0:2 - dialer type = ISDN
Idle timer (120 secs), Fast idle timer (20 secs)
Wait for carrier (30 secs), Re-enable (15 secs)
Dialer state is idle
traxbol#
!
!--- View the HDLC. ! traxbol#debug serial interface
Serial network interface debugging is on
traxbol#
*Mar? 1 06:35:26.674: %LINK-3-UPDOWN: Interface BRI0:1, changed state to up
*Mar? 1 06:35:26.698: Ser-Autodetect BR0:1: no autodetect configuration
*Mar? 1 06:35:27.534: %LINEPROTO-5-UPDOWN: Line protocol on Interface BRI0:1,
   changed state to up
*Mar? 1 06:35:31.554: BRI0:1: HDLC myseq 0, mineseen 0*, yourseen 1, line up?
*Mar? 1 06:35:33.578: %ISDN-6-CONNECT: Interface BRI0:1 is now connected to 8129
   goya
*Mar? 1 06:35:41.598: BRI0:1: HDLC myseq 1, mineseen 1*, yourseen 2, line up?
*Mar? 1 06:35:51.702: BRI0:1: HDLC myseq 2, mineseen 2^*, yourseen 3, line up?
*Mar? 1 06:36:01.746: BRI0:1: HDLC myseq 3, mineseen 3*, yourseen 4, line up?
*Mar? 1 06:36:11.790: BRI0:1: HDLC myseq 4, mineseen 4*, yourseen 5, line up?
*Mar? 1 06:36:21.894: BRI0:1: HDLC myseq 5, mineseen 5*, yourseen 6, line up?
*Mar? 1 06:36:27.510: %ISDN-6-DISCONNECT: Interface BRI0:1? disconnected from 8129
    goya, call lasted 60 seconds
*Mar? 1 06:36:27.514: %LINK-3-UPDOWN: Interface BRI0:1, changed state to down
*Mar? 1 06:36:27.922: %LINEPROTO-5-UPDOWN: Line protocol on Interface BRI0:1,
    changed state to down
traxbol#undebug all
All possible debugging has been turned off
```
## <span id="page-6-0"></span>相关信息

traxbol#

- [利用 Dialer Profiles 来配置 ISDN DDR](//www.cisco.com/en/US/tech/tk801/tk133/technologies_configuration_example09186a0080093c2e.shtml?referring_site=bodynav)
- [通过 DDR 拨号映射配置 BRI 之间的拨号](//www.cisco.com/en/US/tech/tk801/tk133/technologies_configuration_example09186a00800943ad.shtml?referring_site=bodynav)
- [技术支持 Cisco Systems](//www.cisco.com/cisco/web/support/index.html?referring_site=bodynav)